# Introducción a PYTHON para cálculo científico

#### Luis Rández

Universidad de Zaragoza

curso 2023-24

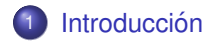

## [IPYTHON](#page-12-0)

## 3 Tipos básicos

[Controles de flujo](#page-29-0)

## [Funciones](#page-36-0)

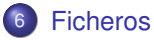

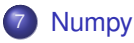

## <span id="page-2-0"></span>¿Qué es PYTHON?

[PYTHON](http://python.org) es un lenguaje de programación de tipo *script* creado por Guido van Rossum a principios de los años 90, cuyo nombre proviene del grupo «Monty Python». El objetivo es un lenguaje con una sintaxis muy limpia y código legible.

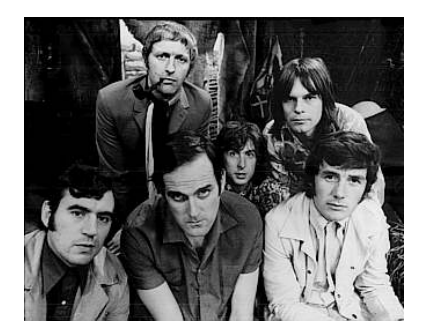

Figura: Los humoristas británicos Monty Python

# Características de PYTHON

- Lenguaje de propósito general
- **o** Interactivo
- **Interpretado:** No hay que compilar explicitamente
- Lenguaje de muy alto nivel
- $\bullet$  Tipado dinámico: una misma variable puede tomar valores de distinto tipo en distintos momentos
- Multiplataforma: Symbian, Unix, Windows, Android, iOS...
- Conexiones con otros lenguajes (FORTRAN, C, LATEX, CUDA*<sup>a</sup>* , Excel...)
- Manejo de excepciones
- Orientado a objetos
- $\bullet$  Sintaxis clara y sencilla. Mantenimiento fácil
- **·** Código abierto

aLa tarjeta gráfica debe ser NVIDIA

python: Programming the way Guido indented it

#### ¿Por qué PYTHON?

- $\bullet$  desarrollo rápido de código
- **o** lenguaje de muy alto nivel
- $\bullet$  sintaxis clara y sencilla. Mantenimiento fácil
- gran cantidad de librerías
- lenguaje de propósito general

#### ¿Quién usa PYTHON?

- **•** Google
- Yahoo
- Industrial Light & Magic
- **•** Disney
- NASA . .

.

 $\bullet$ 

# Conjunto de palabras clave de PYTHON

#### palabras clave de PYTHON

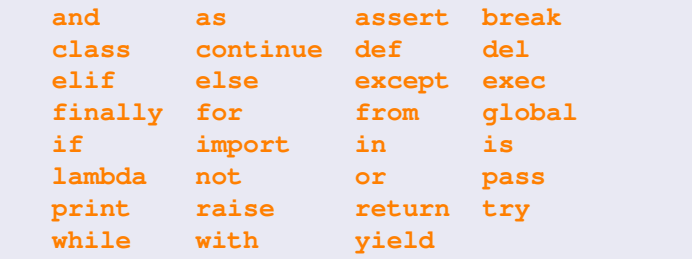

# Librerías útiles para cálculo científico en PYTHON

#### [IPYTHON](http://ipython.scipy.org/)

Intérprete mejorado de PYTHON

#### Librerías

- **· [numpy](http://numpy.org)**: proporciona herramientas para la generación y manipulación de arrays.
- **· [scipy](http://scipy.org)**: optimización, Fourier, cuadratura e integración numérica... (depende de NUMPY)
- **[matplotlib](http://matplotlib.sourceforge.net)**: Gráficos 2D y 3D
- **[pil](http://http://pypi.python.org/pypi/PIL)**: Python Imaging Library
- **[sympy](http://sympy.org):** cálculo simbólico
	- $|P[y]$ : NumPy SciPy.org Amatplotlib

. . .

 $\bullet$ 

ANACONDA suministra un conjunto de herramientas para el análisis de datos y su visualización. Esta distribución amplia las características típicas de PYTHON con librerías especializadas para cálculo científico

#### Quizás la solución más sencilla...  $\mathcal{U} \triangleq \mathcal{U}$

Anaconda

https://www.anaconda.com

#### Otra solución simple...

Google colab https://colab.research.google.com/ Permite la ejecución de PYTHON *online* sin necesidad de instalar nada en modo local.

## NUMPY - Manipulación de matrices multidimensionales

NUMPY es la librería fundamental para cálculo científico con PYTHON.

#### Contenidos

- Matrices multidimensionales (*arrays*)
- **•** Selección avanzada de secciones de matrices (*slicing*)
- Redimensionado de matrices (*reshape*)

#### Librerías básicas

- **Funciones básicas de álgebra lineal**
- **Transformadas básicas de Fourier**
- **Generación de números aleatorios**
- $\bullet$  NUMPY puede ampliarse con funciones escritas en C o Fortran.
- **Es de código abierto.**

# SCIPY - Herramientas científicas para PYTHON

SCIPY es una librería que proporciona herramientas científicas para PYTHON y depende de NUMPY.

## Módulos de SCIPY

- **•** Estadística
- **·** Optimización
- $\bullet$  Cuadratura numérica
- Álgebra lineal
- **Transformadas de Fourier**
- **Procesamiento de señales e imágenes**
- o Integradores de EDO
- $\bullet$

. . .

- Está apoyado por Enthought Python Distribution
- **Es de código abierto.**

## MATPLOTLIB - Gráficos y dibujos en PYTHON

MATPLOTLIB es una librería de PYTHON para la realización de figuras y gráficos de calidad:

- **•** histogramas
- dibujos de curvas
- curvas de nivel
- campos vectoriales
- **•** superficies

. . .

 $\bullet$ 

PYLAB es un sistema de librerías cuyo objetivo es transformar PYTHON para cálculo científico en un entorno similar a matlab. Está compuesto por:

NUMPY, SCIPY, MATPLOTLIB, IPYTHON

#### Intérprete mejorado de comandos

```
ubuntu-laptop:$ ipython --pylab
Python 3.7.7 (default, Mar 13 2020, 13:32:22)
Type "copyright", "credits" or "license" ...
IPython 7.13.0 -- An enhanced Interactive Python. Type '?'...
In [1]:
```
#### Empleando Jupyter

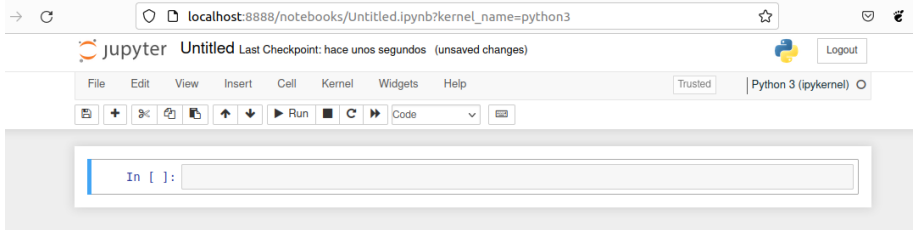

# Entorno integrado Spyder

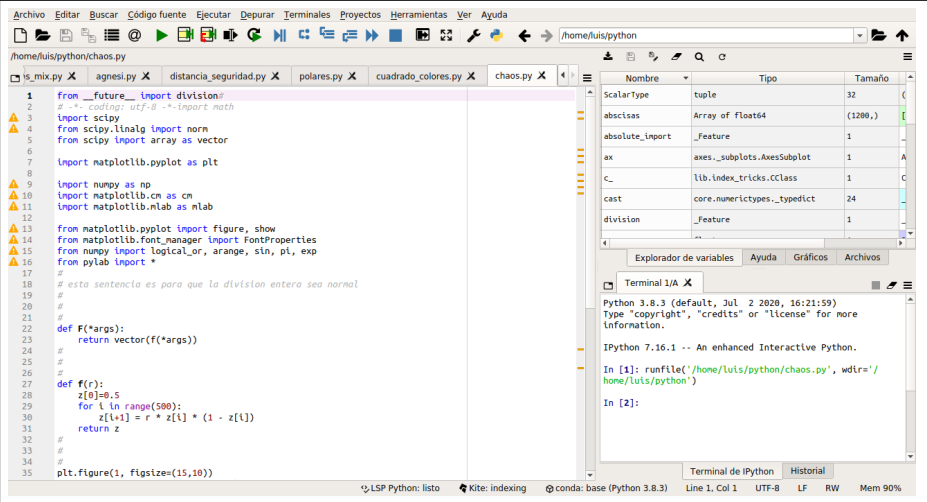

## Módulos

Los módulos son librerías que amplian las funciones y clases de PYTHON para realizar tareas específicas. Se pueden cargar al inicio de varias maneras:

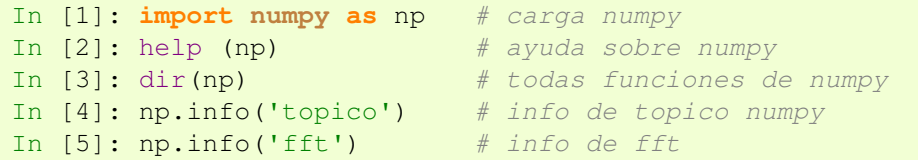

Las librerías se cargan de la forma from numpy import  $\star$  o bien con import numpy o import numpy as np. En estos dos últimos casos, una función de  $N$ UMPY hay que llamarla numpy.funcion o np.funcion respectivamente.

```
In [1]: import numpy as np / import numpy
In [2]: print (np.sin(1)) / print (numpy.sin(1))
0.8414709848078965
In [1]: from numpy import *
In [2]: print (sin(1))
```

```
In [1]: 2**388
Out[1]: 63043209914231166739646464160229782088127582
8327447146687172694467931548343955369782628260078158
650252906047844909056
In [2]: 3/2 # <- comentario
Out[2]: 1.5
In [3]: q, r = divmod(11, 7) # cociente y resto
In [5]: print (q, r)
1 4
In [6]: 1+2 # ERROR en python pero no en ipython
--------------------------------------------------
Indentation error: unexpected indent (python)
```
PYTHON al igual que MATLAB/OCTAVE trabaja en aritmética de coma flotante que usa el estándar IEEE-754.

```
In [1]: from numpy import *
In [2]: a=-\inf # a=-\inf tambien vale
In [3]: print (2**a, inf/inf, inf-inf)
0.0 nan nan
In [4]: print (sqrt(-1)) # antes de scipy
RuntimeWarning: invalid value encountered in sqrt
nan
In [5]: from scipy import *
In [6]: print (sqrt(-1.)) # despues de scipy
1jIn [7]: 10.0**400 # en matlab el resultado es inf
OverflowError Traceback (most recent call last) ...
OverflowError: (34, 'Numerical result out of range')
In [8]: x = 10.0**200; y = x*x; print (y)
inf
```

```
In [1]: sin(0)/0Out[1]: nan
In [2]: x=1.0/0---------------------------------------------------------
ZeroDivisionError Traceback (most recent call last)
...
ZeroDivisionError: float division by zero
In [3]: from numpy import *
In [4]: finfo(float).eps # eps en matlab/python 2.**(-52)
Out[4]: 2.220446049250313e-16
In [5]: y=10**1000 # Dara error?
```
# <span id="page-18-0"></span>Tipos numéricos y lógico

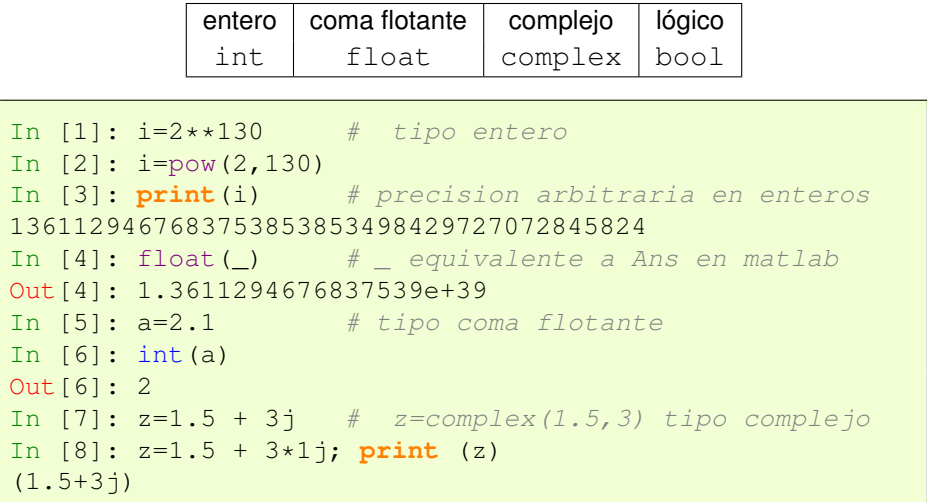

```
In [1]: real(z), imag(z)
Out[1]: (1.5, 3.0)
In [2]: conjugate(z)
Out[2]: (1.5-3j)In [3]: abs(z)Out[3]: 3.3541019662496847
In [4]: z=(3>4) # tipo logico
In [5]: print(z)
False
In [6]: type(z)Out[6]: bool
```
El tipo de una variable puede cambiar varias veces en el mismo programa.

# Más operaciones aritméticas

Además existen en PYTHON notaciones compactas para modificar el valor de una variable.

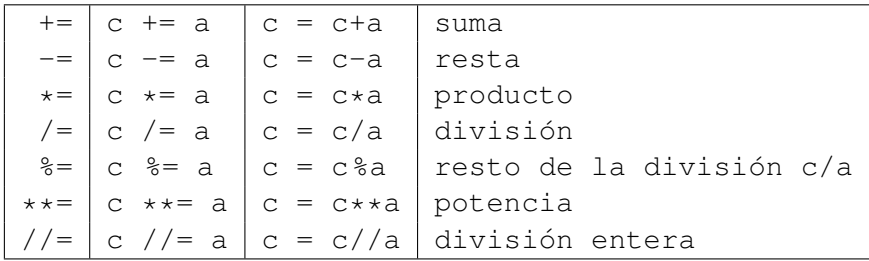

# Operaciones lógicas y comparaciones

#### Operaciones lógicas

$$
x
$$
 or  $y \mid x$  and  $y \mid \text{not } x$ 

#### **Comparaciones**

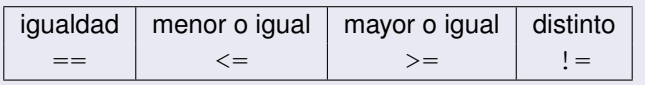

```
In [1]: (3<4) or (1<0)Out[1]: True
In [2]: not (3<4)
Out[2]: False
In [3]: 4 == 9
Out[3]: False
In [4]: 4 != 9
Out[4]: True
```
# Colecciones de tipos. Listas **A**

Una lista es una colección de objetos que pueden ser de varios tipos.

```
In [1]: lista=[1, 2, 2<1, 1+3*1] # entre corchetes
In [2]: type(lista)
list
# CUIDADO programadores fortran/matlab
In [3]: lista[0] # ojo! los indices empiezan en cero
Out[3]: 1
In [4]: lista[-1] # ultimo elemento
Out[4]: (1+3j)In [5]: lista[1:3] # notacion como en matlab/fortran?
Out[5]: [2, False]
In [6]: lista[1:]
Out[6]: [2, False, (1+3j)]
In [7]: lista[::2]
Out[7]:[1, False]
```
a[0] a[1] a[2] a[3] . . . a[n-1] ´ındices 0 1 2 3 4 n

 $a[i:j]$  contiene los elementos entre los índices  $i \vee j \vee j$  v consta de  $(j-i)$ elementos.

#### Propiedades

- **•** El índice de una lista empieza en 0 como en C.
- Las listas son *mutables <sup>a</sup>*
- Los elementos de una lista pueden ser de tipos distintos.
- $\bullet$  Se pueden añadir y quitar elementos con append y pop respectivamente.
- $\bullet$  Se pueden concatenar listas con + y  $\ast$ .

aLos objetos mutables pueden cambiar su valor pero mantienen su id, la dirección de memoria del objeto. Todos los tipos de números son inmutables.

```
In [1]: lista=[1,2,3,4,False]
In [2]: lista.pop(4) # quita el elemento [4] de lista
Out[2]: False
In [3]: print (lista)
Out[3]: [1, 2, 3, 4]
In [4]: lista.append(True) # agrega True al final
Out[4]: print (lista)
[1, 2, 3, 4, True]
In [5]: lista+lista[:-1]Out[5]: [1, 2, 3, 4, True, True, 4, 3, 2, 1]
In [6]: lista*2
Out[6]: [1, 2, 3, 4, True, 1, 2, 3, 4, True]
In [7]: lista.sort()
In [8]: lista # True == 1 y False == 0
Out[8]: [1, True, 2, 3, 4]
In [9]: lista=[1,2,3], [1][1,2]], 'a']]] # anidar listas
In [10]: print (lista)
[1, 2, 3], [111, 21], 'a'
```
# Algunas funciones sobre listas

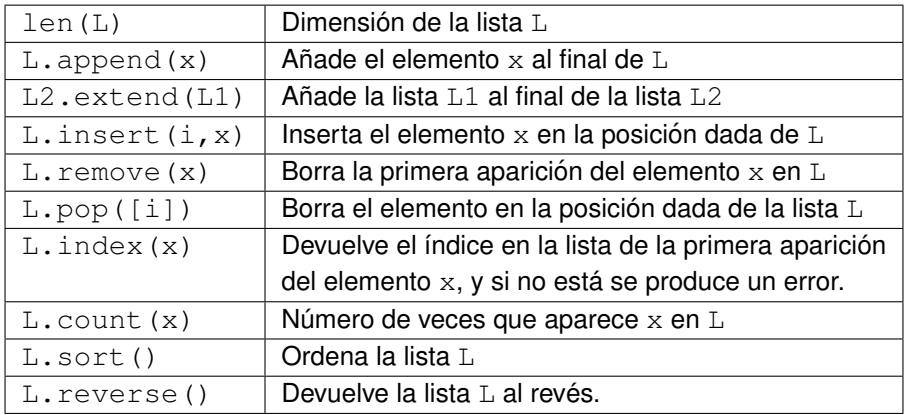

## Variables mutables/inmutables

Al ejecutar las sentencias siguientes, las variables  $\alpha$  y  $\beta$  apuntan hacia la misma dirección de memoria. Al redefinir  $a = a + 1$  hace que PYTHON redirija el nuevo valor de  $\alpha$  hacia otra dirección de memoria donde está el resultado a+1.

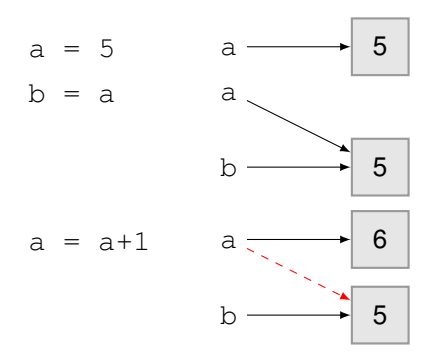

Al modificar una variable inmutable, Python genera otro valor dejando el original intacto. Cambiando  $a$  dejará el valor de  $b$  intacto ya que direccionan a distintos valores. Si ejecutamos del a el valor de b sigue siendo  $5$ .

En el caso de una lista, que es mutable, lo que ocurre es:

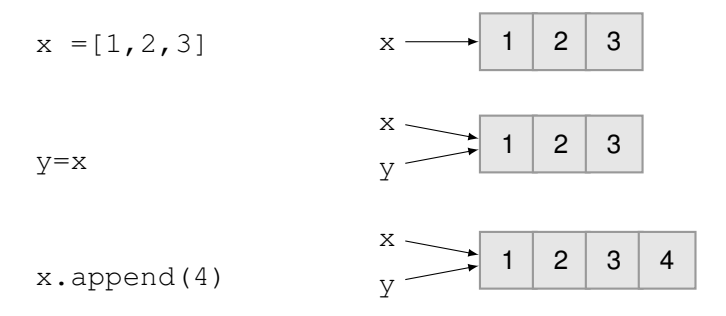

# Copiar o no copiar **A**

Para que un vector sea una **copia** totalmente independiente de otro deberemos utilizar el módulo  $\text{copy.}$ 

```
In [1]: import copy # copia dura listas
In [2]: a=[1,2,3,4]In [3]: b=a
In [4]: c=copy.copy(a)
# id es el identificador unico de cada objeto
In [5]: print (id(a), id(b), id(c) )
140597721749408 140597721749408 140597721874512
In [6]: a.append(5) # agregar un elemento a la lista a
In [7]: print (a, b, c)
[1, 2, 3, 4, 5] [1, 2, 3, 4, 5] [1, 2, 3, 4]
```
# <span id="page-29-0"></span>1 Preface

There's a famous old quote about writing maintainable software:

Always code as if the guy who ends up maintaining your code will be a violent psychopath who k nows where you live. --John Woods comp.lang.c++

unably one for aphorisms,

# Controles de flujo if/elif/else

En PYTHON se usa el sangrado para definir bloques de código, bucles  $\pm f$ , for, while, funciones...

```
if condicion if:
bloque_condicion_if
elif condicion_elif:
bloque_condicion_elif
else:
bloque_else
```
#### **Notas**

- El sangrado (4 espacios en blanco) es necesario*<sup>a</sup>*
- No hay end como en matlab/octave, fortran

*<sup>a</sup>*Algunas versiones de IPYTHON no son tan ortodoxas

## Control de flujo for

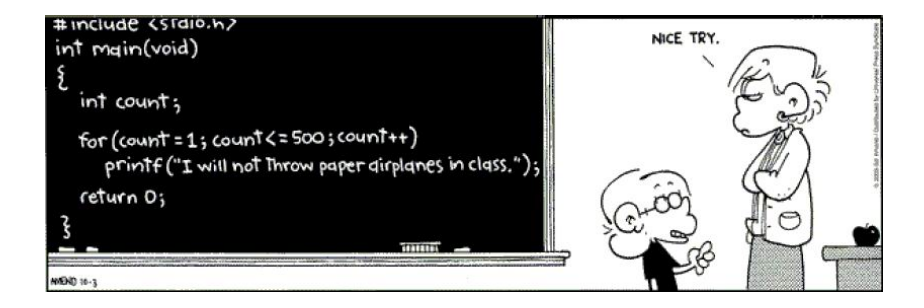

## Control de flujo for

**for** contador: bloque\_for

```
for i in range(5): \# 0, 1, 2, 3, 4print(i**2, end=" ") # separados por espacio
0 1 4 9 16
```

```
for color in ['rojo','ocre','azul']:
print('el color es %s ' % color)
el color es rojo
el color es ocre
el color es azul
```
## Controles de flujo while/break/continue

Tienen el mismo significado que en matlab...

```
while condicion:
bloque_while
```

```
# Generacion de la sucesion de Fibonacci
a, b = 0, 1 # asignacion multiple
while a<90:
L = L - a, b = b, a + bif b>10 and b<40:
continue # continua con la iteracion siguiente
\text{SUSL}print (b, end="\text{S}")
1 2 3 5 8 55 89 144 233
```

```
# Iteracion de Newton para calcular raiz de 2
x0, ite = 2.0, 0
while (1>0):
    x1 = x0/2.0 + 1.0/x0;
    ite = ite + 1;
    print ( 'ite= \{0\}, x1 = \{1: .18\}'.format (ite, x1) )
    if abs(x1-x0) < 1e-12 or ite > 10:
        break
    x0=x1:
ite= 1, x= 1.5ite= 2, x= 1.41666666666666652
ite= 3, x= 1.41421568627450966
ite= 4, x= 1.41421356237468987
ite= 5, x= 1.41421356237309492
ite= 6, x= 1.41421356237309492
```
## Listas por comprensión

Una lista por comprensión es una construcción que permite generar una lista basada en listas existentes. La forma de definirla es muy similar a la definición de un conjunto en matematicas. Por ejemplo, ´

$$
S = \{2n | n \in \mathbf{N}, n^2 <= 121\}
$$

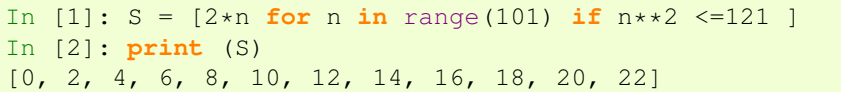

```
In [3]: S=[ [x,y] for x in range(2) for y in 'abc']
In [4]: S
Out[4]: [[0,'a'],[0,'b'],[0,'c'],[1,'a'],[1,'b'],[1,'c']]
In [5]: R=range(3)
In [6]: H=[ 1./(i+j+1) if i<=j else 0 for i in R for j in R]
In [7]: H
Out[7]: [1.0, 0.5, 0.3333333, 0, 0.333333, 0.25, 0, 0, 0.20]
```
## <span id="page-36-0"></span>Funciones

La forma típica para definir una función es:

```
def nombre_funcion(args):
bloque_funcion
```
Por defecto, las funciones en PYTHON devuelven None, aunque lo usual es emplear return resultados. En principio, las variables en la función tienen su propio espacio, i.e., son locales.

```
In [1]: def fun(x): # es necesario pasar x
     ..: return sin(x*cos(x**5))
     ..:
In [2]: fun(8.0) # tambien vale fun(x=8.0)Out[2]: 0.15743233177672805
In [3]: fun() # da error
---------------------------------------------------------
Traceback (most recent call last):
  File "<stdin>", line 1, in <module>
TypeError:fun() missing 1 required positional argument: 'x'
---------------------------------------------------------
      CiONES Ejercicio<br>
matípica para definir una función es:<br>
bloque_funcion<br>
fecto, las funciones en PYTHON devuelven None, aunque lo usual es emplear<br>
m. resultados. En principio, las variables en la función tienen su propio<br>
```
#### <span id="page-37-0"></span>Ficheros

En PYTHON los ficheros se abren con open(fichero, modo). El primer parámetro es el nombre del fichero y el segundo una variable *string* conteniendo caracteres que describen la forma de abrir el fichero,  $r$  sólo lectura,  $r+$  lectura y escritura, w sólo escritura, a para añadir registros nuevos al final del fichero, etc.

```
In [1]: f = open("file.txt") # por defecto solo lee, 'r'In [2]: f
Out[2]: <_io.TextIOWrapper name='file.txt' mode='r'...>
In [3]: f.close() # cerrar el fichero
```

```
In [4]: cat file.txt
primera linea
segunda linea
tercera linea
```
Para la lectura del fichero, podemos emplear:

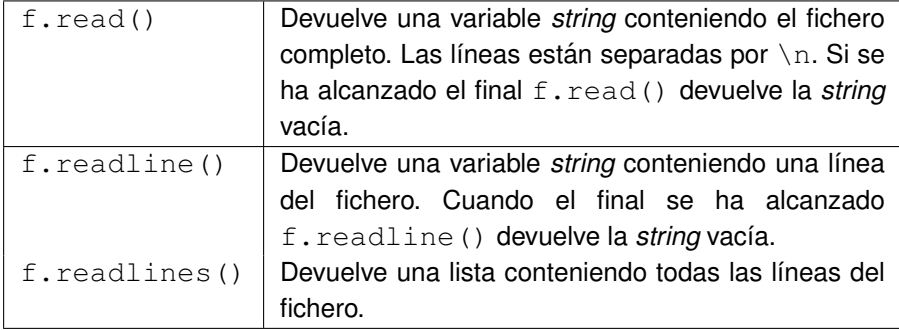

```
In [1]: f.read()
'primera linea\nsegunda linea\ntercera linea'
In [2]: f.read()
\mathbf{r}
```

```
In [1]: f.readline()
'primera linea\n'
In [2]: f.readline()
'segunda linea\n'
In [3]: f.read()
'tercera linea'
In [4]: f.read()
\mathbf{I}
```

```
In [5]: f.readlines()
['primera linea\n', 'segunda linea\n', 'tercera linea']
```

```
f = open('file.txt', 'r')for line in f:
   print(line)
f.close()
```
Para escribir en un fichero, usamos fwrite (cadena), y si queremos guardar números, antes hay que transformarlos a variables *string*.

```
In [1]: f=open("file1.txt","w")
In [2]: linea='una aprox de pi es ' + str(355/113.)+"\n"
In [3]: f.write(linea)
In [4]: linea=r'segunda linea \n' # raw string \n
In [5]: f.write(linea)
In [6]: linea='tercera linea \n'
In [7]: f.write(linea)
In [8]: f.close()
```
El contenido del fichero file1.txt es:

```
una aprox de pi es 3.1415929203539825
segunda linea \ntercera linea
```
## <span id="page-41-0"></span>**Numpy**

En NUMPY el tipo fundamental es el  $array$ , que básicamente es una lista con un sólo tipo (entero, coma flotante o complejo).

```
In [1]: import numpy as np
In [2]: a = np.array([0, 1, 3, 0])In [3]: print (a, a[0], a[-1])
[0. 1. 3.] 0.0 3.0
In [4]: type(a)
Out[4]: <type 'numpy.ndarray'>
In [5]: A = np.array([1,2],[2,3.0])
In [6]: print (A)
[1 \ 2.][ 2. 3.1]In [7]: C = np \cdot eye(2) - np \cdot ones(2)In [8]: print (C)
array([[0., -1.],[-1., 0.]
```

```
In [1]: A = np.array( [1.5, 2, 3], [4, 5, 6] ]In [2]: print (A)
array([11.5, 2. , 3. ],[4. , 5. , 6. ]]In [3]: A.dtype
Out[3]: dtype('float64')
In [4]: C = np.array( [1,2], [3,4]], dtype=complex)
In [5]: print (C)
array([[1.+0,j,-2.+0,j],[3.+0-j, 4.+0-j]In [6]: np.linspace( 0, 2, 5 )
Out[6]: array([ 0., 0.5, 1., 1.5, 2. ])
In[7]: R = np.range(3)
In[8]: H=[1/(i+j+1) if i<=j else 0 for i in R for j in R]
In[9]: np.array(H).reshape(3,3)
Out[9]:
array([[1. \t 0.5 \t 0.3333333],[0. , 0.33333333, 0.25 ],
      [0, 0, 0, 0, 0.2]
```

```
In [7]: A = np.array( [1,1], [2.,3])
In [8]: B = np.array( [1,-1], [2.,-4])
# en matlab es A*BIn [9]: print (np.dot(A, B)) # producto matricial
[ 3. -5.]
[ 8, -14.]# en matlab es A.*B
In [10]: print (A*B) # producto elemento a elemento
[ [ [ 1 -1 ][ 4. -12.]
```

```
In [69]: A = np.fromfunction (lambda i, j: 2 \star i + j, (3,3))
In [70]: print (A)
[0, 1, 2.][ 2., 3., 4.][ 4., 5., 6.]In [71]: A[0,0] # elemento 1,1
Out[71]: 0.0
In [72]: A[1] # segunda fila
Out[72]: array([ 2., 3., 4.])
In [73]: A[-1] # ultima fila
Out[73]: array([ 4., 5., 6.])
In [74]: A: 1] # segunda columna
Out[74]: array([ 1., 3., 5.])
In [75]: A[:, -1] # ultima columna
Out[75]: array([ 2., 4., 6.])
In [76]: A[:, 1]+A[1, :] # suma de fila y columna !!!
Out[76]: array([ 3., 6., 9.])
```
Notar que en principio no hay diferencia entre vectores fila y columna.

 $a[0,3:5]$   $a[4:,4:]$   $a[:,1]$   $a[2::2,::2]$ 

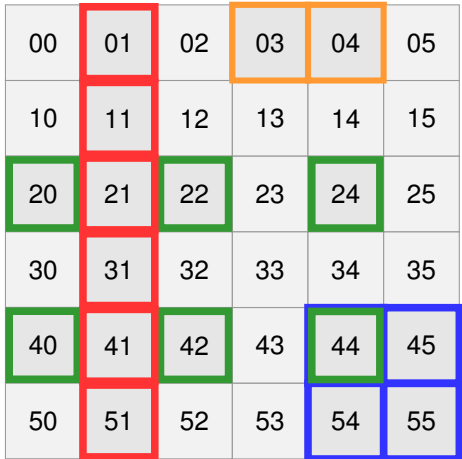

Anteriormente, hemos visto que es posible hacer operaciones con arrays de tamaño/forma diferente si NUMPY puede transformarlos para que sea posible. Esto se llama **broadcasting**.

```
In [1]: a = np.arange(3)In [2]: print (a)
[0 1 2]
In [3]: a.shape = (3,1) # a=np.arange(3).reshape(3,1)
In [4]: print (a)
[[0]
[1][2]]
In [5]: b = np.array([1, 1, 1])
In [6]: print (a+b)
[[1 1 1]
 [2 2 2]
 [3 3 3]]
```

```
In [1]: a=np.array([0], [1], [2]]); b=np.array([1,1,1]);
In [2]: A=np.array([1,2,3], [4,5,6], [7,8,9]])
In [3]: print (a+b) # vector columna + fila
[1 1 1][2 2 2]
[3 3 3]]
In [4]: print (a+A) # vector columna + matriz
[1 2 3][ 5 6 7]
[ 9 10 11]]
In [5]: print (b+A) # vector fila + matriz
\begin{bmatrix} 2 & 3 & 4 \end{bmatrix}[ 5 6 7]
[ 8 9 10]]
In [6]: print (np.dot(A,a)) # matriz * vector columna
[[ 8]
[17][26]]
In [7]: print (np.dot(A,b)) # matriz * vector fila
[ 6 15 24]
# probar np.dot(b,A), np.dot(b,a)...
```

```
In [1]: import numpy as np
In [2]: a = np.arange(4)In [3]: a
Out[3]: array([0, 1, 2, 3])
In [4]: b = aIn [5]: c = a \cdot copy() # c = np \cdot copy(a)In [6]: a[1:3]=999
In [7]: print (a, b, c)
[ 0 999 999 3] [ 0 999 999 3] [0 1 2 3]
In [8]: print (id(a), id(b), id(c))62764864 62764864 62394656
```
## Ficheros. loadtxt/savetxt en NUMPY

En Ipython es posible utilizar comandos del tipo cd, pwd...

```
# guardar una matriz en un fichero ASCII
In [3]: np.savetxt('fich.txt', np.random.random((3,2)))
In [4]: 1s fich*
fich.txt
In [5]: cat fich.txt
3.259160170784218824e-01 4.146060303710974448e-02
9.884471812286871328e-01 8.528081390002683060e-01
8.348897134848799473e-01 5.673528706914762187e-01
# cargar fichero en una matriz con loadtxt
In [6]: A = np.loadtxt('fich.txt')In [7]: A
array([[ 0.32591602, 0.0414606 ],
       [ 0.98844718, 0.85280814],
       [ 0.83488971, 0.56735287]])
```
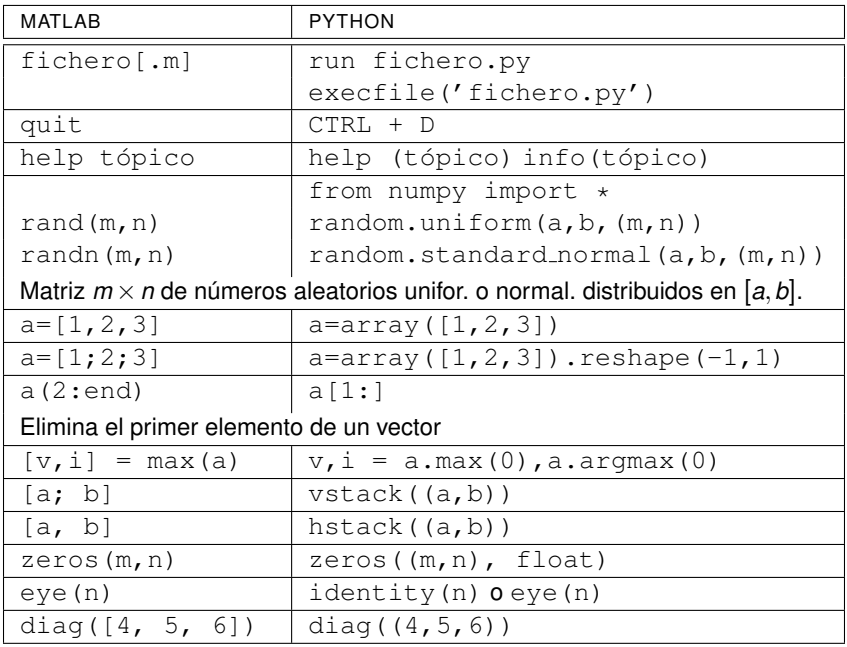

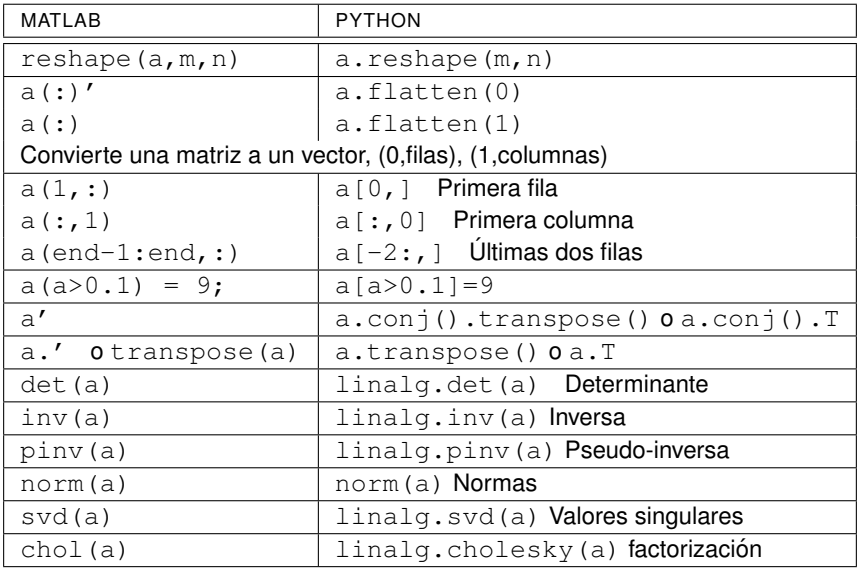

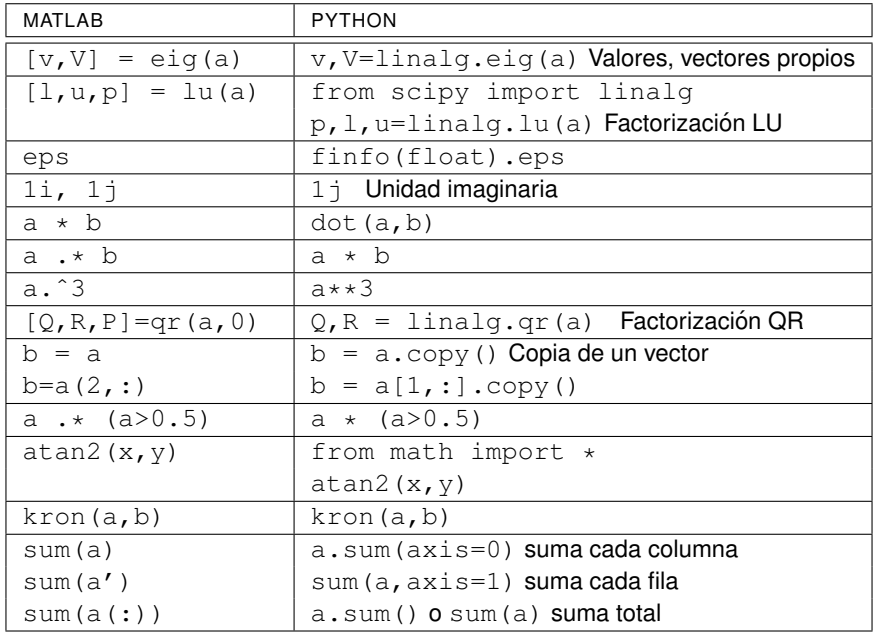

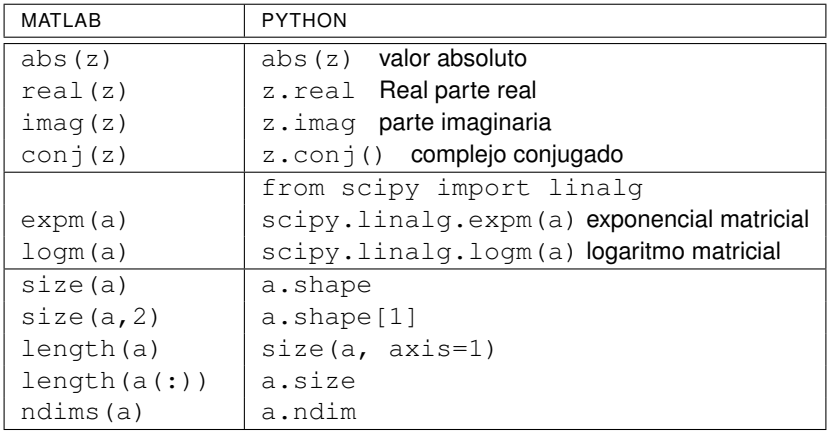